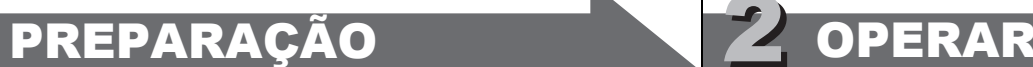

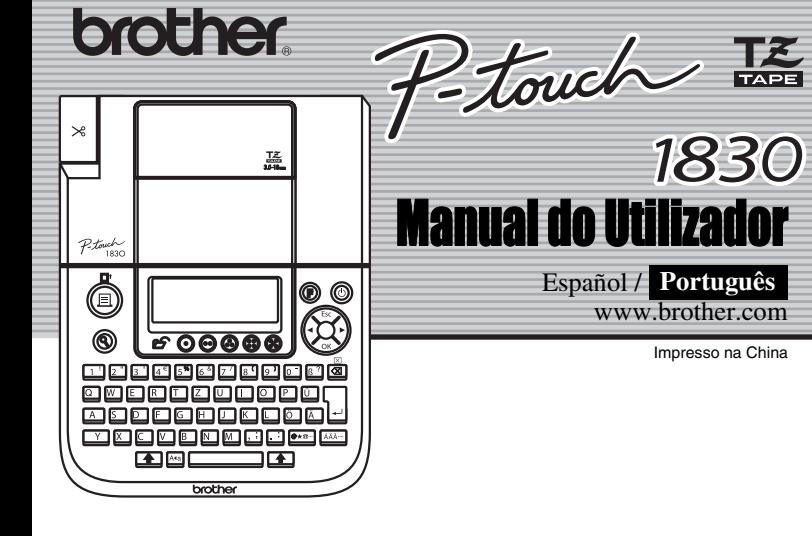

Impresso na China

1830

Com a sua PT-1830 pode fazer etiquetas para qualquer aplicação. Escolha a partir das várias molduras, tamanhos de caracteres e estilos um desenho de etiquetas fantásticas. Existe adicionalmente disponível uma variedade de cassetes de fita que permitem imprimir etiquetas de diferentes larguras e cores extraordinárias.

Leia atentamente este manual antes de começar a trabalhar com a máquina e mantenha-o em local acessível para futuras consultas.

- Utilize a**penas fitas TZ nesta máquina. Não utilize fitas que não tenham a marca <u>T.S.</u><br>• Não limpe a máquina com álcool ou com outros solventes orgânicos. Utilize apenas** um pano macio e seco.
- Não toque no mecanismo da cabeça de impressão. Utilize um pano macio (ex. pano de algodão) quando limpar a cabeça de impressão. • Para evitar ferimentos não toque no fio da lâmina.
- Para prevenir danos ou quebra do vidro, não pressione fortemente o ecrã LCD. • Não coloque objectos estranhos dentro da máquina nem objectos pesados em cima
- da mesma. • Não deixe nenhuma borracha ou vinil em cima da máquina por grandes períodos de
- tempo uma vez que a máquina pode ficar manchada. • Não tenha a máquina sob humidade, como tocar-lhe com as mãos húmidas ou
- derramar líquidos em cima da mesma. • Não exponha a máquina a altas temperaturas nem a grande humidade. Nunca deixe a máquina no tablier, na bagageira do carro, perto de aquecedores ou de outros
- equipamentos de aquecimento. Mantenha a máquina fora da luz solar directa e da chuva.
- Evite utilizar a máquina em locais onde exista muita poeira.  **Não puxe a fita enquanto a mesma estiver a ser alimentada pela P-touch, poderá danificar a cassete.**
- Não tente cortar a fita enquanto a mesma estiver a ser impressa ou alimentada, isso irá danificar a fita. • Não tente imprimir etiquetas utilizando uma cassete vazia que se encontre na P-touch.
- Ao fazer isso irá danificar a cabeça de impressão.
- Retire as pilhas e desligue o adaptador AC se não tiver a intenção de utilizar a máquina por um período longo de tempo. (**Nota:** Quando a corrente é desligada por mais de três minutos, todo o texto visualizado no ecrã bem como quaisquer ficheiros de texto guardados em memória serão perdidos.. O idioma bem como as definições serão igualmente apagados.
- Não utilize pilhas antigas e novas ao mesmo tempo, nem use simultaneamente pilhas alcalinas com outras de outro tipo, nem coloque os pólos negativos e positivos na posição errada. As pilhas poderão sofrer derrame ou dano.
- **Utilize apenas o adaptador AC que foi concebido exclusivamente para esta máquina a fim de prevenir qualquer dano ou avaria.**

 $\vert 2 \vert$ **Coloque uma cassete de fita assegurando-se que a mesma fica encaixada no sítio.**

Após ter colocado a fita, alimente a mesma (ver Alimentação) uma vez e depois empurre a alavanca de corte para cortar a fita e retire-a.

 $|3|$ **Feche firmemente a tampa dianteira de forma segura, certificando-se de que encaixa correctamente no lugar.**

 $|2|$ **Coloque seis pilhas alcalinas novas de tamanho AA (LR6) e assegure-se que os polos das mesmas estão colocados nas posições correctas. Utilize sempre seis pilhas novas ao mesmo tempo, da marca referida.**

#### И.  **Ligue a máquina**

Alimente a máquina utilizando seis pilhas AA ou o adaptador AC e pressione  $\circledcirc$ 

# INTRODUÇÃO

**Declaração de Conformidade** (Apenas Europa/Turquia)

#### $|2|$ **Defina o idioma (English/Français/Español/Português)**

Português

Escolha o idioma com  $\left(\bigotimes$  e pressione  $\left(\bigotimes\right)$  /  $\Big|$ 

A BROTHER INDUSTRIES, LTD. 15-1, Naeshiro-cho, Mizuho-ku, Nagoya, 467-8561, Japão,

declara que este produto se encontra em conformidade com os requisitos essenciais e com outras disposições relevantes das Directivas 2004/108/CE e 2005/32/CE.

- Para cancelar operações pressione  $\left(\bigcirc \right)$
- Para activar as definições, desligue a máquina ao mesmo tempo que mantêm pressionadas  $\bullet \quad \bullet \quad \bullet$ , pressione  $\circledcirc$  para repor o funcionamento da máquina. Finalmente, solte as teclas  $\boxed{\circ}$  e  $\boxed{\text{R}}$ . <Nota> O texto e os formatos do visor assim como todos os ficheiros de texto guardados na memória estão apagados. Mesmo o idioma e as definições da máquina serão apagadas.

O Adaptador AD-24ES encontra-se em conformidade com os requisitos essenciais e com outras disposições relevantes da Directiva 2006/95/CE. A Declaração de Conformidade está disponível no nosso Website. Aceda a http://solutions.brother.com -> seleccione a região (ex.: Europe) -> seleccione o país -> seleccione o seu modelo -> seleccione "Manuais" -> seleccione Declaração de Conformidade (\* Seleccione o Idioma se for necessário).

## PRECAUÇÕES GERAIS

# **Cassetes de fita**

Certifique-se de que a alimentação está desligada quando substituir um Cassete de fita.

- **Abra a tampa do compartimento da fita, levantando ambos os lados ao mesmo tempo.**
- Se estiver já instalada puma cassette retire-a puxando-a para cima.

• Certifique-se de que a extremidade da fita é alimentada por baixo das guias da fita. • Se a fita com tinta não estiver visível, faça deslocar com o dedo, o carreto dentado no sentido do enrolamento da cassete.

# **Fonte de Alimentação**

Certifique-se de que a alimentação está desligada quando substituir pilhas.

**Desligue a máquina e remova a tampa do compartimento das pilhas.** Se já existirem pilhas instaladas na máquina, remova-as.

**Fixe a tampa do compartimento das pilhas, inserindo os três ganchos**   $\vert 3 \vert$ **existentes na parte inferior nas ranhuras da máquina e, em seguida, empurre a tampa firmemente até ficar correctamente encaixada no lugar.**

#### **Ligar Caixa Alta/Caixa Baixa** Solu  $A \bullet a$ **Caixa Alta ( Ligado) Caixa Baixa ( Desligado)**  $A \overline{B} \widehat{C} \widehat{D} \overline{E}$  $|$ a bicidie $_{\rm \pm}$ **Fazer Duas Linhas de Texto Mover o cursor até ao inicio da segunda linha e pressione .** Utilize fita de 9 mm, 12 mm ou 18 mm de largura para textos de duas linhas.<br>Ecrã **imagem da Etiqueta Imagem da Etiqueta** ABC+DEF\_ ABC<br>DEF **Colocar Simbolos** > **Grupo Simbolos Grupo Simbolos**  $1, \ldots,$   $1, \ldots,$   $1, \ld$  $2$   $\boxed{0}$  - &  $\left.\begin{array}{cc} \sim \end{array}\right.$   $\left.\begin{array}{c|c} \sim \end{array}\right.$   $\left.\begin{array}{c|c} \sim \end{array}\right.$   $\left.\begin{array}{c|c} \sim \end{array}\right.$   $\left.\begin{array}{c|c} \sim \end{array}\right.$   $\left.\begin{array}{c|c} \sim \end{array}\right.$   $\left.\begin{array}{c|c} \sim \end{array}\right.$   $\left.\begin{array}{c|c} \sim \end{array}\right.$   $\left.\begin{array}{c|c} \sim \end{array}\right.$   $\frac{1}{2}$   $\frac{1}{2}$   $- x \div \pm =$  10  $\pm \sim = +$  0  $\circ$ 5 11 **→←↑↓** │2<mark>△</mark>⊗温⊠ Para ir para o próximo grupo pressione  $\boxed{\bullet \star \text{m}}$ • Para cancelar operações pressione  $\left(\bigcirc\right)$ **Colocar Caracteres Acentuados**  $\underline{[A]} \sim \underline{[Z]} \blacktriangleright \underline{[AA^{-1}]} \blacktriangleright \underline{[AA^{-1}]} / \underbrace{[A^{0}_{\Lambda}]} \blacktriangleright \underbrace{[Z_{\Lambda}]} / \underbrace{[A^{0}_{\Lambda}]}$ **Caracteres Acentuados Caracteres Acentuados**  $A \mid A \land A \land A \not\equiv A \land A \land A \mid a$  $|a\hat{a}a\hat{a}aa\hat{a}a\hat{a}$  $C \mid C \circ C$  $C \circ C$ D d  $E$   $\left|$   $\acute{E}$   $\acute{E}$   $\acute{E}$   $\acute{E}$   $\acute{E}$   $\acute{E}$   $\left|$   $\right|$   $\acute{E}$   $\acute{E}$   $\acute{E}$   $\acute{E}$   $\acute{E}$   $\acute{E}$   $\acute{E}$   $\acute{E}$   $\acute{E}$   $\acute{E}$   $\acute{E}$   $\acute{E}$   $\acute{E}$   $\acute{E}$   $\acute{E}$   $\acute{E}$   $\acute{E}$   $\acute{E}$   $\acute{E}$  $G$   $G$   $\tilde{G}$   $\begin{array}{ccc|ccc} & & & & & & \hline & & & & & \hline & & & & & & \hline & & & & & & \hline & & & & & & \hline & & & & & & \hline & & & & & & \hline & & & & & & \hline & & & & & & \hline & & & & & & \hline & & & & & & \hline & & & & & & \hline & & & & & & & \hline & & & & & & & \hline & & & & & & & \hline & & & & & & & \hline & & & & & & & \hline & & & & & & & \hline & & & & & & & \hline & & & & & & & \hline & & & & & & &$ I i  $K$   $\begin{array}{ccc} \hline \hline \end{array}$   $\begin{array}{ccc} \hline \end{array}$   $\begin{array}{ccc} \hline \end{array}$   $\begin{array}{ccc} \hline \end{array}$   $\begin{array}{ccc} \hline \end{array}$   $\begin{array}{ccc} \hline \end{array}$   $\begin{array}{ccc} \hline \end{array}$   $\begin{array}{ccc} \hline \end{array}$   $\begin{array}{ccc} \hline \end{array}$   $\begin{array}{ccc} \hline \end{array}$   $\begin{array}{ccc} \hline \end{array}$   $\begin{array}{ccc} \hline \end{array}$ L l N n O o R r S s  $T \mid \uparrow \uparrow \uparrow$

Utilização do adaptador AC (AD-24ES) Introduza a ficha do cabo do adaptador no conector do adaptador existente no lado direito da máquina. Introduza a ficha na tomada eléctrica standard mais próxima. Para efectuar cópia de segurança da memória, recomendamos a utilização de

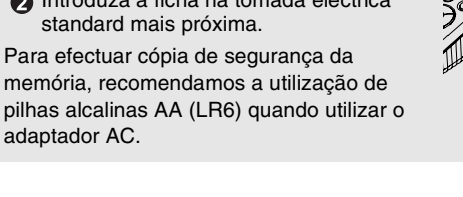

- $Y \rvert \n\dot{Y} \n\vert$  y  $\rvert \n\dot{Y} \n\vert$  y  $\rvert \n\dot{Y} \n\vert \n\dot{Y}$  $Z \mid \zeta \zeta Z$   $\mid \zeta \zeta Z$
- Para cancelar operações pressione $\left(\bigotimes\right)$ • A ordem de caracteres acentuados depende do idioma seleccionado no LCD.

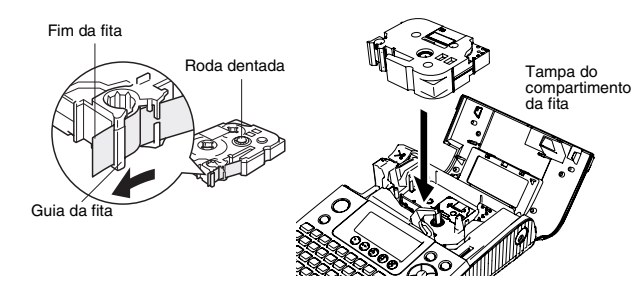

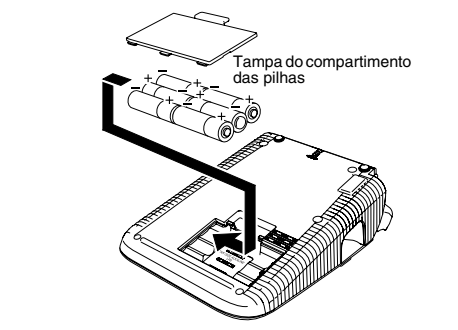

**Teclado e Ecrã LCD**

# **Definições de Instalação**

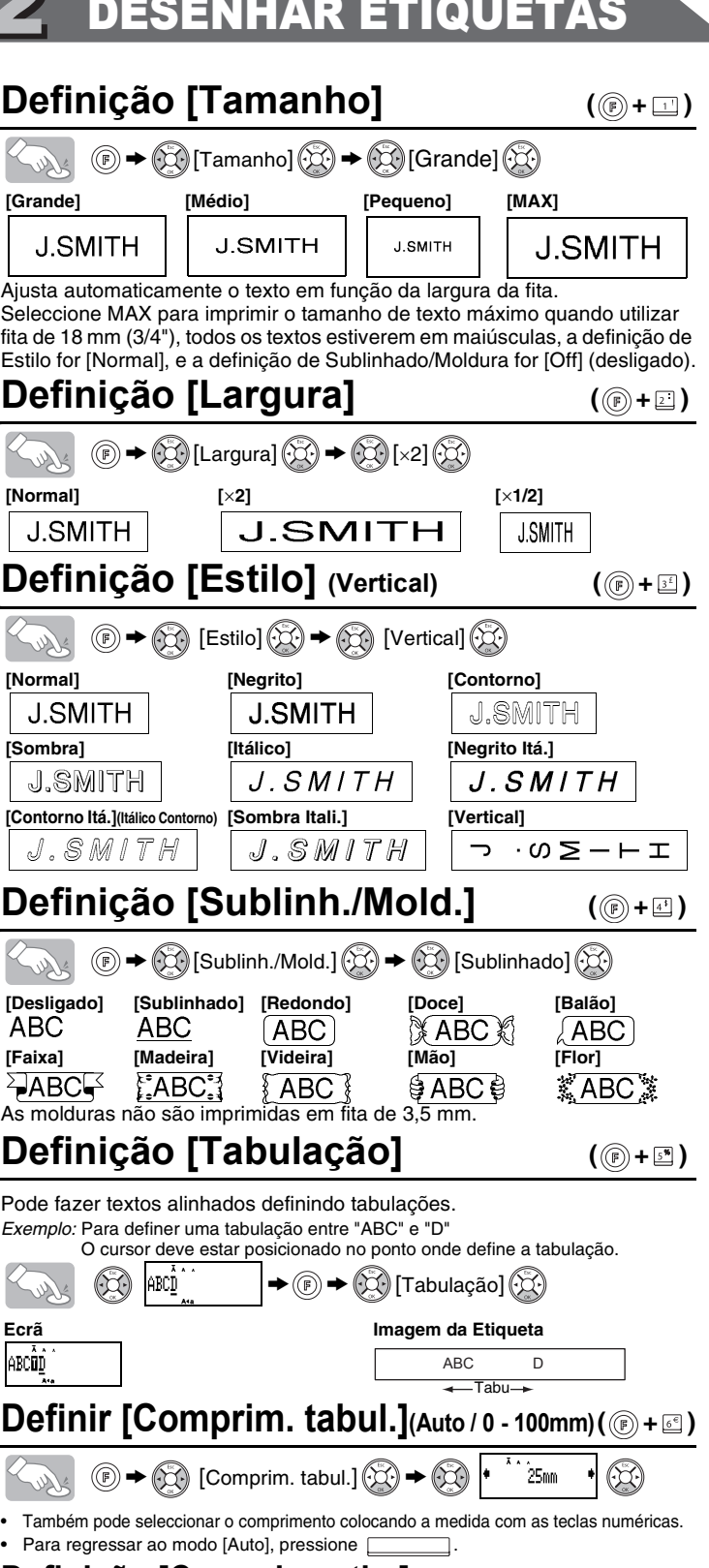

# **Criar Etiquetas**

• O ecrã LCD visualiza uma linha de 15 caracteres, no entanto pode introduzir até 80 caracteres

• Utilize o cursor enquanto prime a tecla Shift para ir para o início/ fim da máquina.

• A máquina desliga-se em 5 minutos se não for pressionada nenhuma tecla.

• Também pode seleccionar o comprimento colocando a medida com as teclas numéricas. • Para regressar ao modo [Auto], pressione

**Definição [Formato auto.]** ((F) + E')

Pode escolher seis formatos para o comprimento da etiqueta para várias aplicações.  $\textcircled{f}$   $\rightarrow$   $\textcircled{f}$  [Formato auto.]  $\textcircled{f}$   $\rightarrow$   $\textcircled{f}$  [Lombada VHS]  $\textcircled{f}$ 

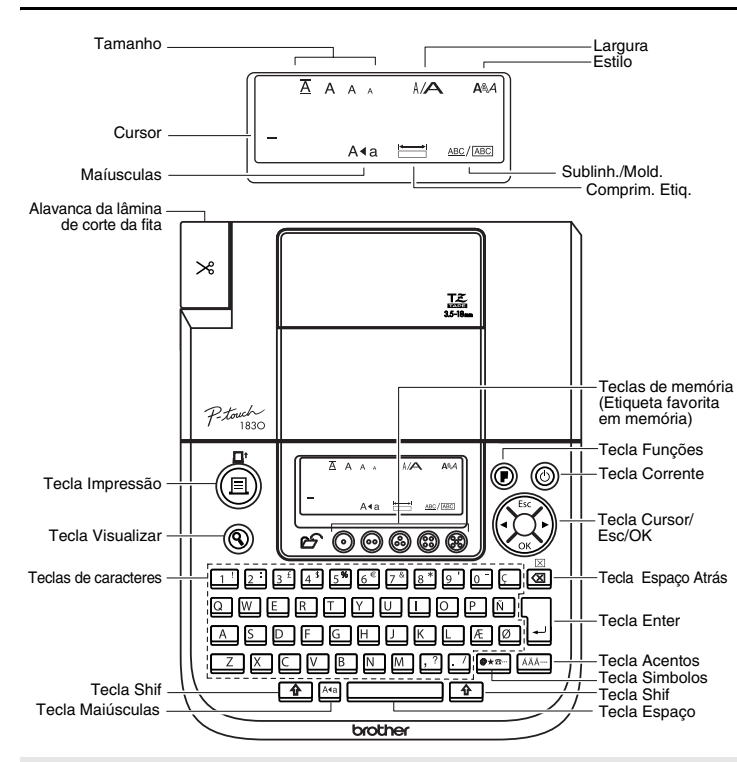

#### **Definição [Margem] (Margem Fita)** ( (  $\bigcirc$  +  $\Box$  )

 $\circledS \rightarrow \circledS$  [Margem]  $\circledS \rightarrow \circledS$  [Cheio]  $\circledS$ **[Cheio]/[Metade]/[Estreito]** para colocar margens iguais em ambos os lados do texto.

**Veja a parte de baixo para seguir os passos para criação de etiquetas.** 

# REFERÊNCIA

# **Resolução de Problemas**

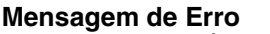

# **Especificações**

Pode imprimir até 9 cópias de cada etiqueta.  $\mathbb{Z}_{\mathbb{Z}_2}$  (  $\bullet$   $\bullet$   $\circledS$  [Opção impre.]  $\circledS \rightarrow \circledS$  [Cópias]  $\circledS \rightarrow$  $\circled{2}$  Define 1-9? 5

## **Acessórios (O material pode diferir de acordo com a distribuição.)**

# **Contactos para Informações**

Os contactos podem variar em função do país. Consulte a página Web: (http://www.brother.eu/)

Pode imprimir várias cópias do mesmo texto ao aumentar o número seleccionado em 1 depois de cada etiqueta ser impressa. *Exemplo:* Imprimir etiquetas com um número de série (0123, 0124 e 0125)

Utilize fita transparente [Espelho] para que as etiquetas possam ser lidas correctamente do lado oposto quando colada em vidro, janelas ou outras superfícies transparentes

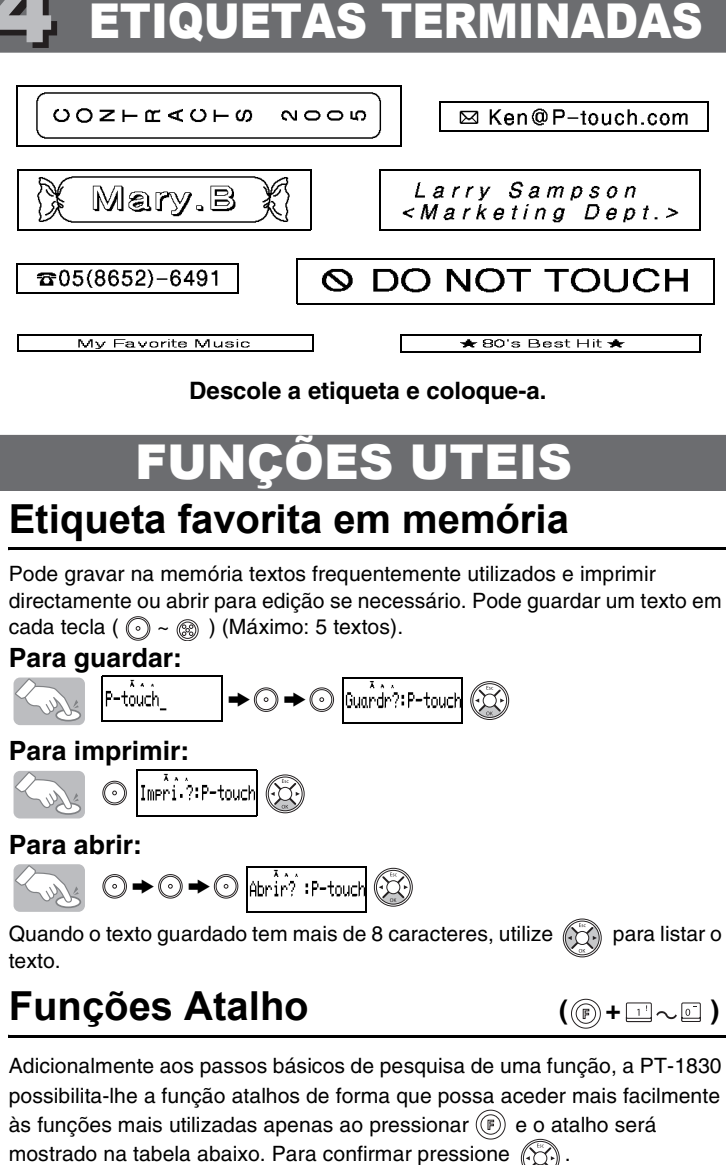

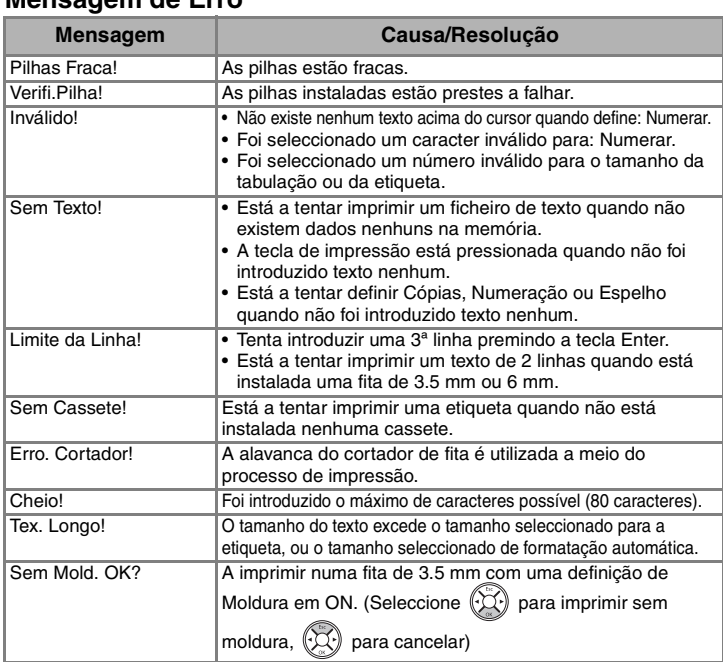

ABC ABC ABC ABC  $\triangle$ **<ex. 1> <ex. 2> (alimentar e cortar) (alimentar e cortar)**

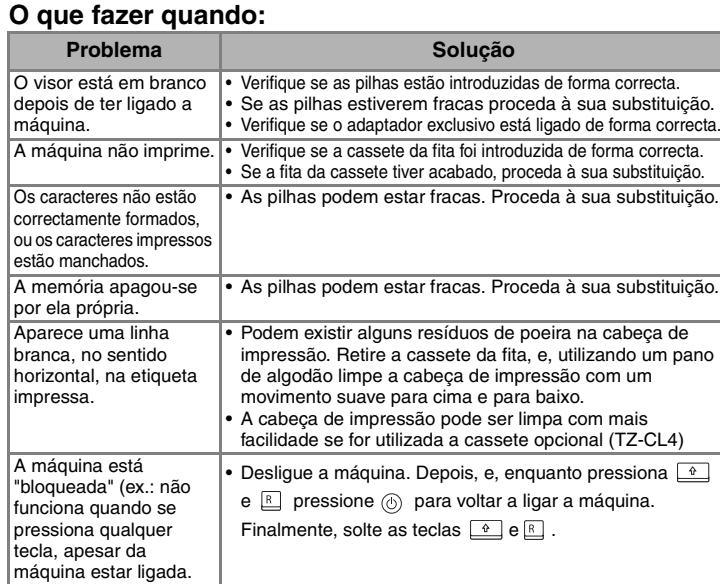

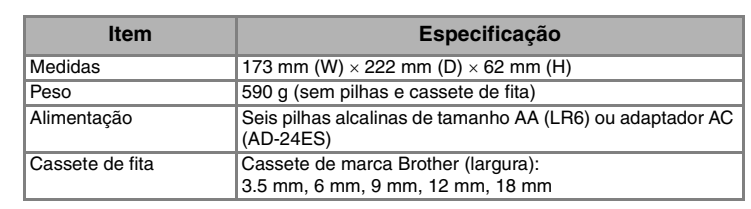

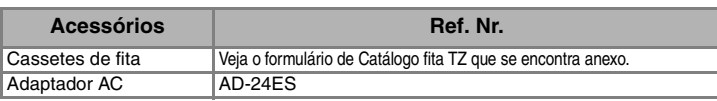

# **Para Apagar**

 $\left(\frac{1}{\sqrt{2}}\right)^{1/2}$ 

Os dados serão apagados em sentido contrário à sua introdução. Solution  $\boxed{\boxtimes}$ Todo o texto e definições serão apagados.

 $U$   $\bigcup$   $U$   $\bigcup$   $U$   $\bigcup$ 

> [Comprim. etiq.] >

# **Visualizar Texto**

Pode visualizar o texto antes de o imprimir.

#### South  $^{\circledR}$

• O ecrã LCD mostra o texto completo e o comprimento da etiqueta (mm), de seguida volta ao texto original.

• Apenas o texto pode ser visualizado, não pode ser visualizado o tipo de letra, o estilo, o tamanho, sublinhar/moldura ou outras características adicionais.

# **A imprimir**

 $\left(\begin{matrix} \mathbb{R}^n & \mathbb{R}^n \end{matrix}\right)$ 

• Para cortar a etiqueta, empurre a alavanca do cortador de fita existente no canto superior esquerdo da máquina.

• Para evitar danos na fita, não tente cortar enquanto as mensagens "Imprimir" ou "Alimentar" forem visualizadas.

# **Alimentação (Alimentar Fita)**

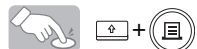

• Coloque a fita depois de instalar uma nova cassete de fita ou antes de cortar a etiqueta depois de imprimir com a definição de margem [Imp.em cadeia].

**NOTA:** Corte os pontos (:) com as tesouras de forma a que o texto fique centrado na etiqueta.

# **Utilizando [Opção impre.]**

#### **[Cópias]**

**Definição [Comprim. etiq.](Auto / 30 - 300mm) ( +)**

Também pode seleccionar o número de cópias utilizando as teclas numéricas. **[Numeração]**

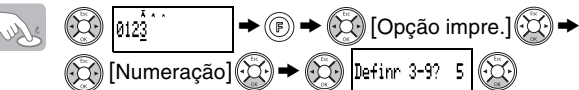

Seleccione o número maior que deseja seja impresso quando definir o número. **[Espelho]**

 $\text{C}_{\text{max}}$  (c)  $\rightarrow$  (c)  $\text{D}$  [Opção impre.]  $\text{C}_{\text{max}}$   $\rightarrow$  [Espelho]  $\text{C}_{\text{max}}$   $\rightarrow$  [Imp. espelho?]  $\text{C}_{\text{max}}$ J.SMITH

**[Imp.em cadeia]** para imprimir mais do que um exemplar da etiqueta com uma margem mínima <ex. 1>. Também pode criar uma etiqueta contendo textos de vários estilos, imprima um texto num estilo e antes de fazer a alimentação, coloque o segundo texto noutro estilo<ex. 2>. ALIMENTE A FITA ANTES DE UTILIZAR A LÂMINA (ver Alimentação/ Impressão). Caso contrário UMA PARTE DO TEXTO SERÁ CORTADA. Não tente puxar a fita uma vez que isso pode danificar a cassete da fita. **Impressão em Cadeia**

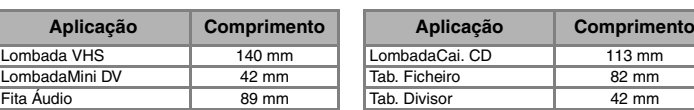

# 1 FAZER TEXTO 2 DESENHAR ETIQUETAS 3 IMPRIMIR ETIQUETAS 7 ETIQUETAS TERMINADAS

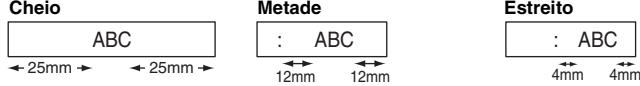

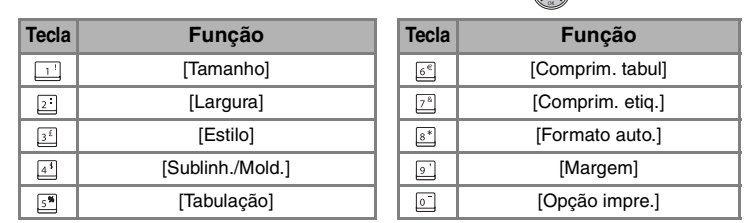

te

 $(\circledcirc \bullet \circledast)$ 

# [INICIAR]

# [FAZER ETIQUETAS]